МИНИСТЕРСТВО НАУКИ И ВЫСШЕГО ОБРАЗОВАНИЯ РОССИЙСКОЙ ФЕДЕРАЦИИ

Федеральное государственное автономное образовательное учреждение высшего образования «Национальный исследовательский технологический университет «МИСиС»

### ЦЕНТР ПРОФЕССИОНАЛЬНОЙ НАВИГАЦИИ И ПРИЕМА

УТВЕРЖДАЮ:

Проректор по донолнительному **образованию** В.Л. Петров  $16\%$ 2022 r  $\mathcal{Q}$ СОГЛАСОВАНО: Директор Центра профессиональной навигации и приема М.А. Баранова 16 » феврапя 2022 г.

### ДОПОЛНИТЕЛЬНАЯ ПРОФЕССИОНАЛЬНАЯ ПРОГРАММА (повышение квалификации)

Создание автоматизированных систем на базе программируемых контроллеров для организации проектной деятельности школьника

Направление: IT и средовые компетенции

Уровень: базовый

Авторы курса:

Давыдкин Максим Николаевич. к.т.н., доцент кафедры энергетики и энергоэффективности горной промышленности. руководитель РОБОЦЕНТРА НИТУ «МИСиС» Исаева Татьяна Михайловна. специалист по профнавигационной работ **ШПНиП** 

# **Раздел 1. Характеристика программы**

Цель реализации программы - совершенствование профессиональных компетенций слушателей в области создания автоматизированных систем на базе программируемых контроллеров для организации проектной деятельности школьника.

# **1.1 Совершенствуемые компетенции**

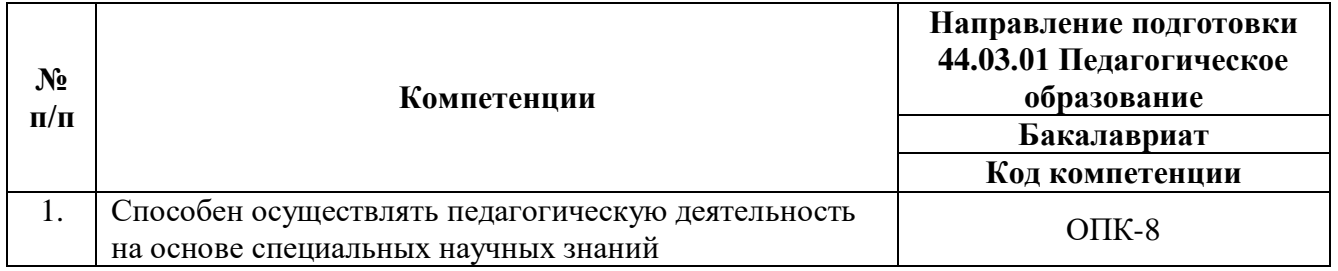

# **1.2 Планируемые результаты обучения**

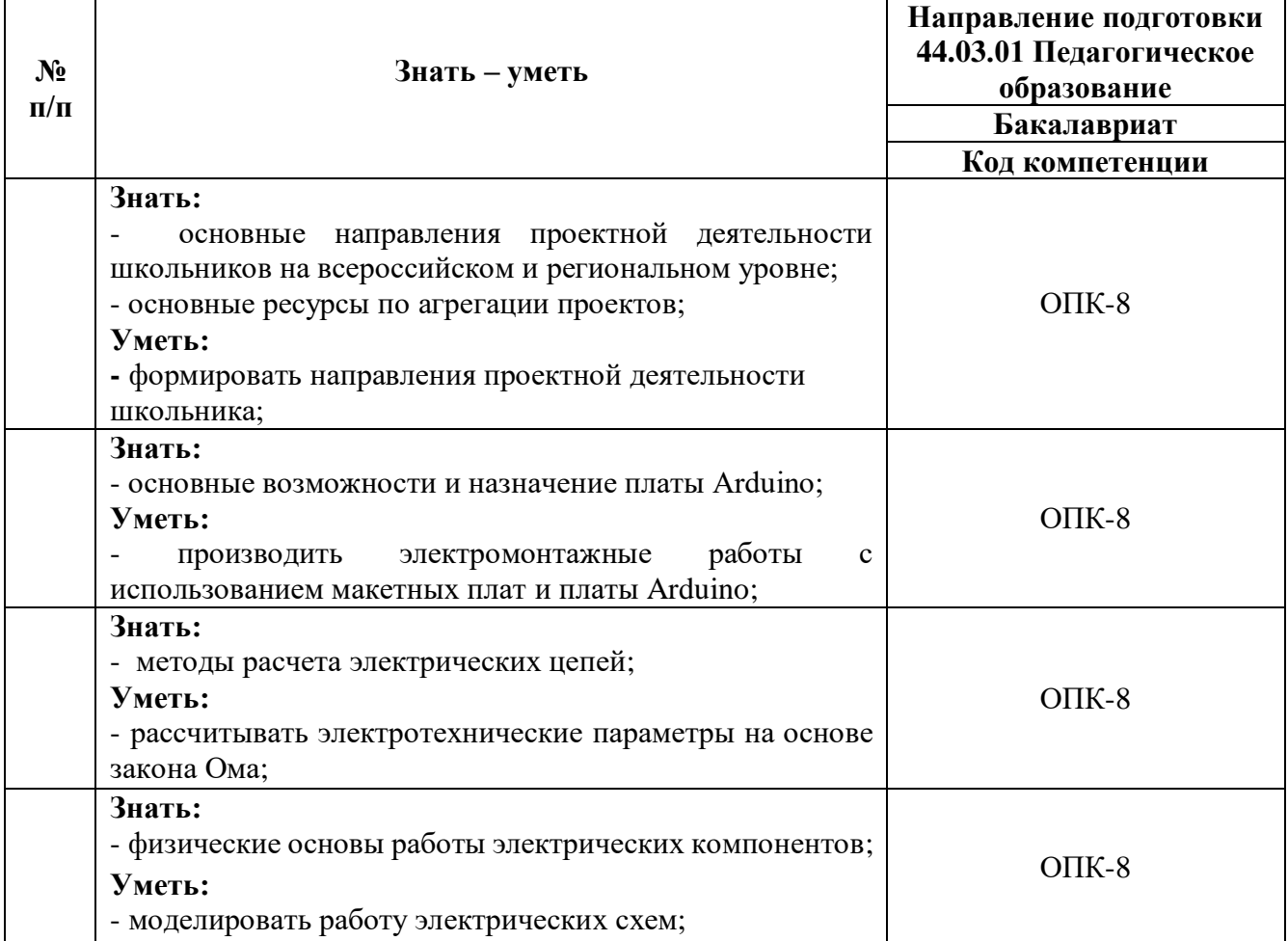

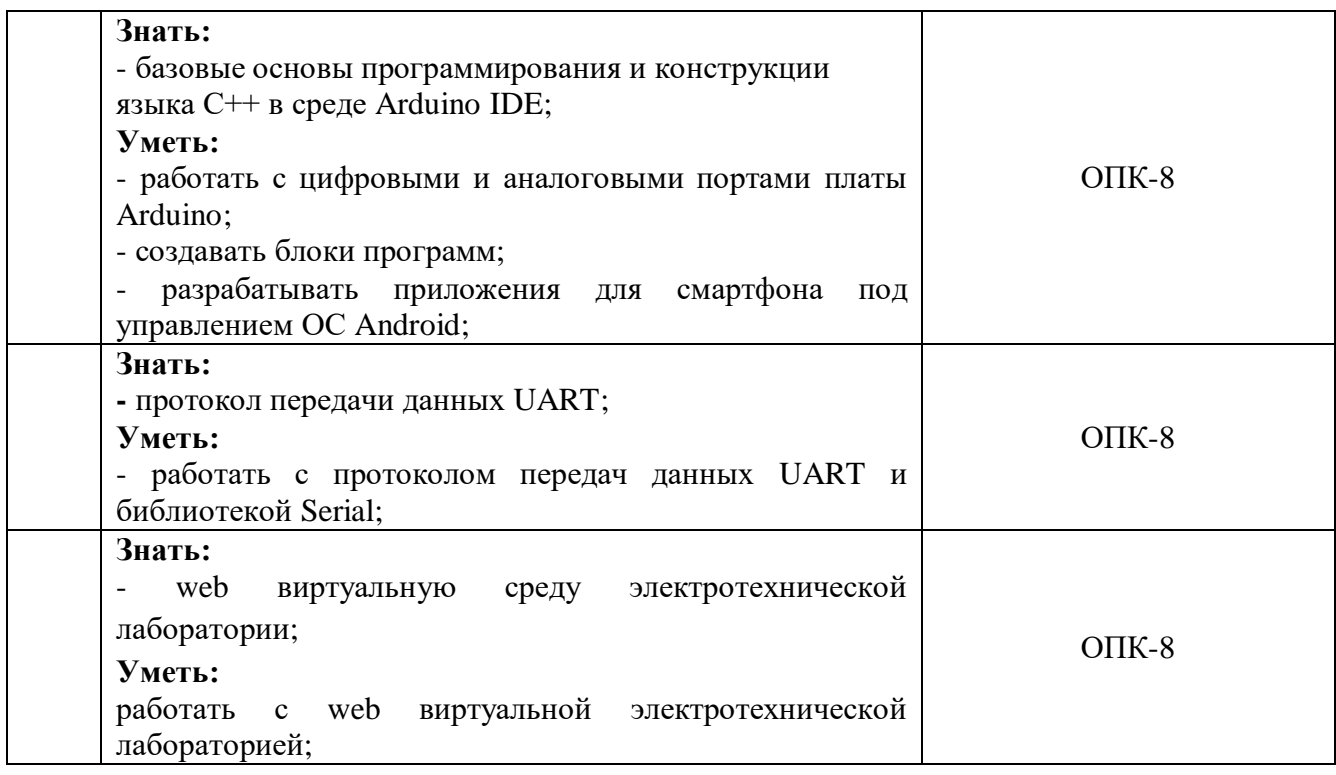

**1.3 Категория обучающихся. У**ровень образования – высшее образование, область профессиональной деятельности – педагоги образовательных организаций, реализующие образовательные программы общего, дополнительного, средне профессионального образования.

**1.4 Форма обучения –** очная с применением дистанционных образовательных технологий, технологий электронного обучения.

**1.5 Трудоемкость программы –** всего 72 часа, в том числе 50 часов аудиторной работы, 22 часа самостоятельной работы слушателей.

**1.6 Режим занятий –** продолжительность 1 занятия составляет 2 академических часа, количество занятий в неделю – от 2-х до 4-х занятий.

# **Раздел 2 Содержание программы**

# **2.1 Учебный (тематический) план**

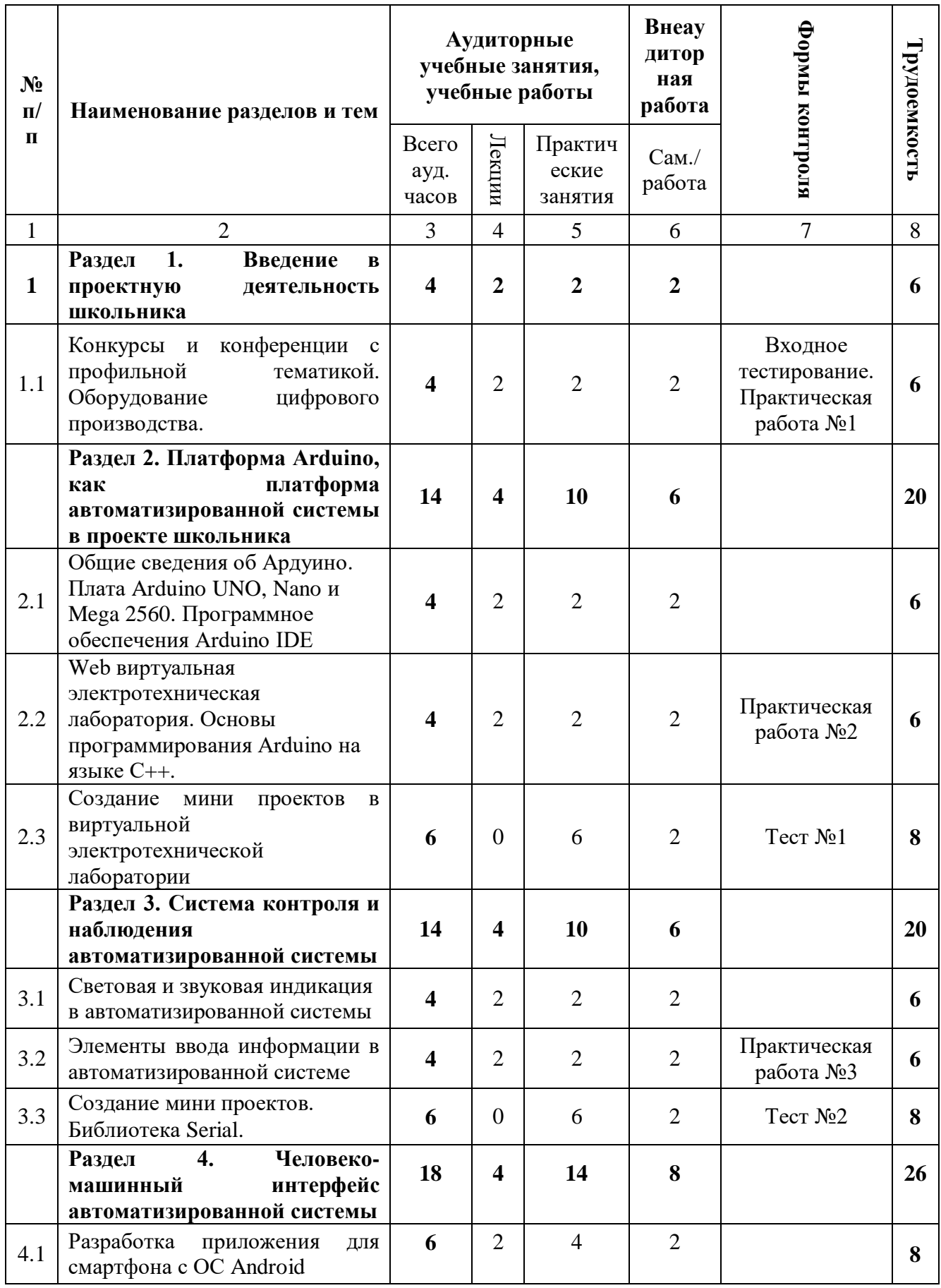

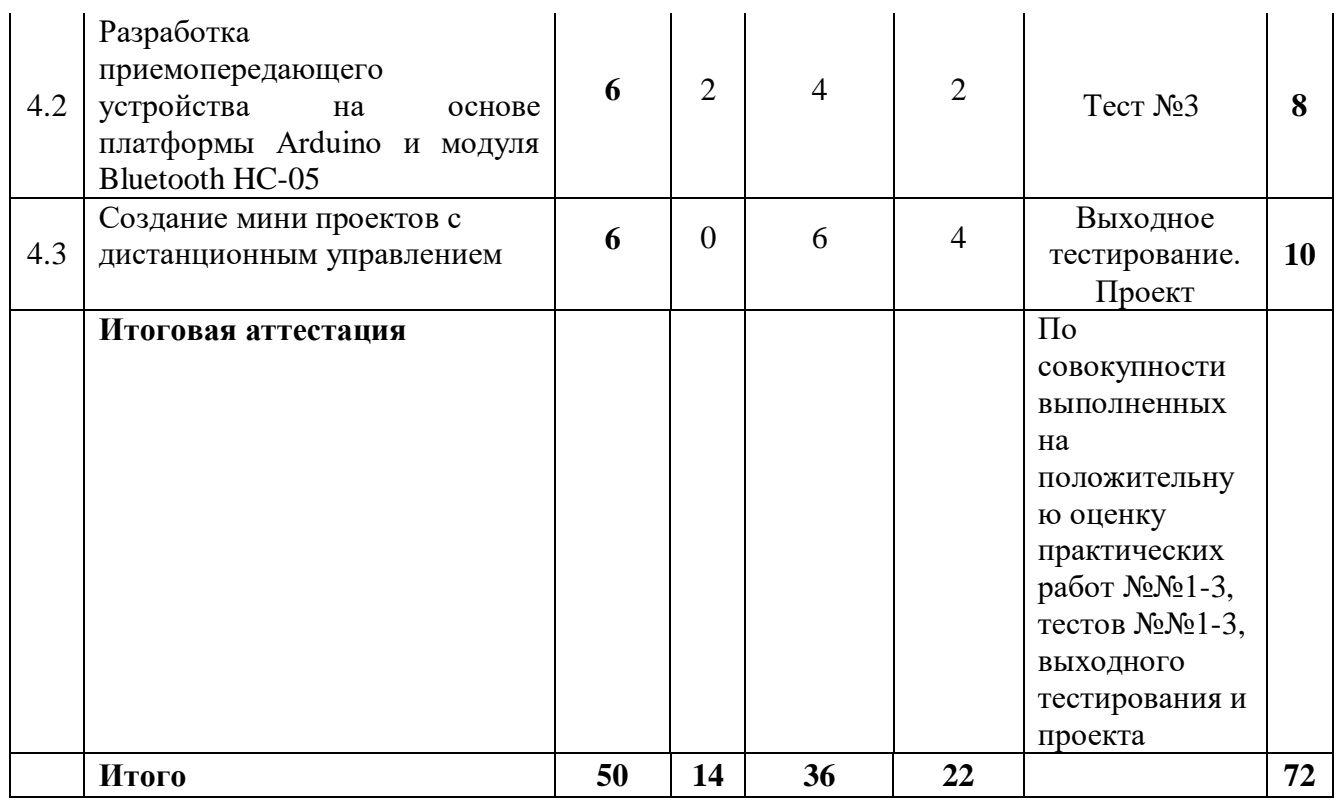

# **2.2 Учебная программа**

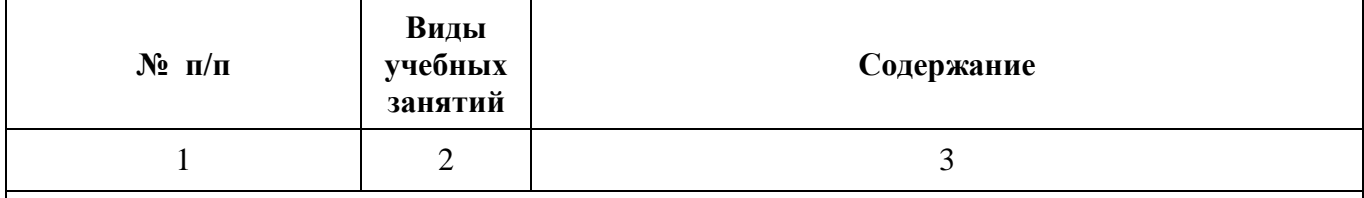

# **Раздел 1. Введение в проектную деятельность школьника**

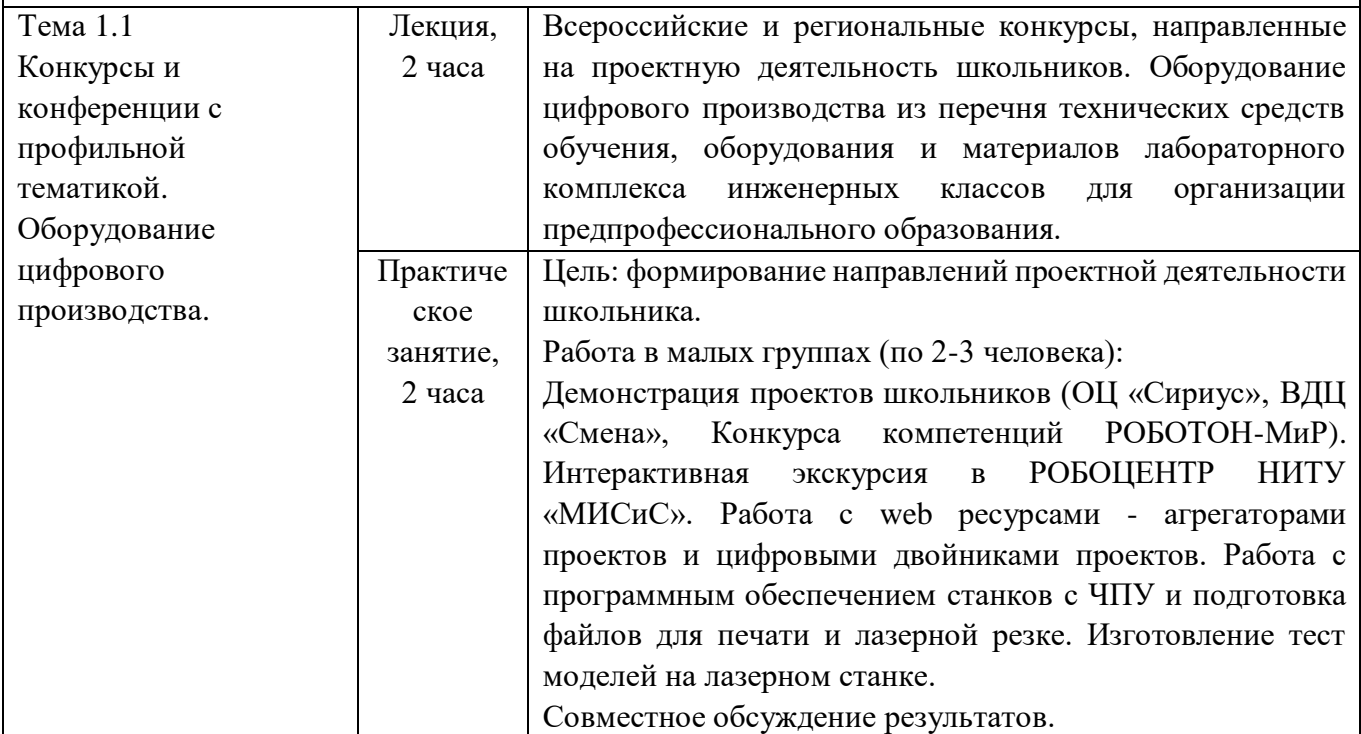

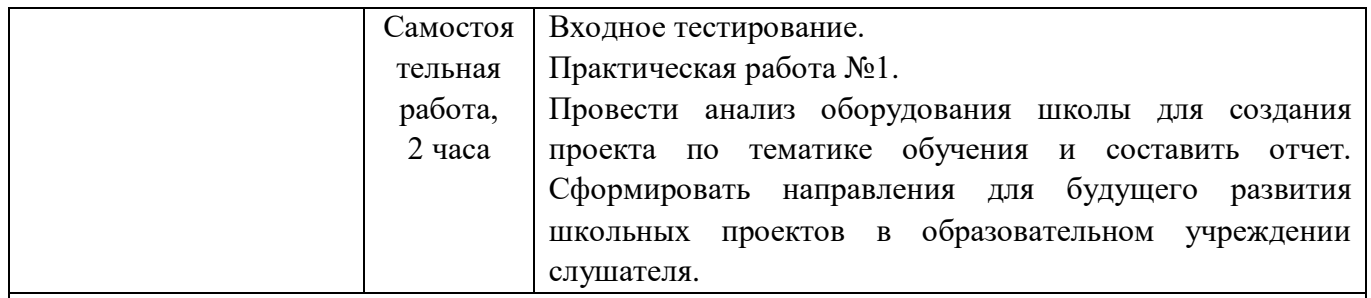

# **Раздел 2. Платформа Arduino, как платформа автоматизированной системы в проекте школьника**

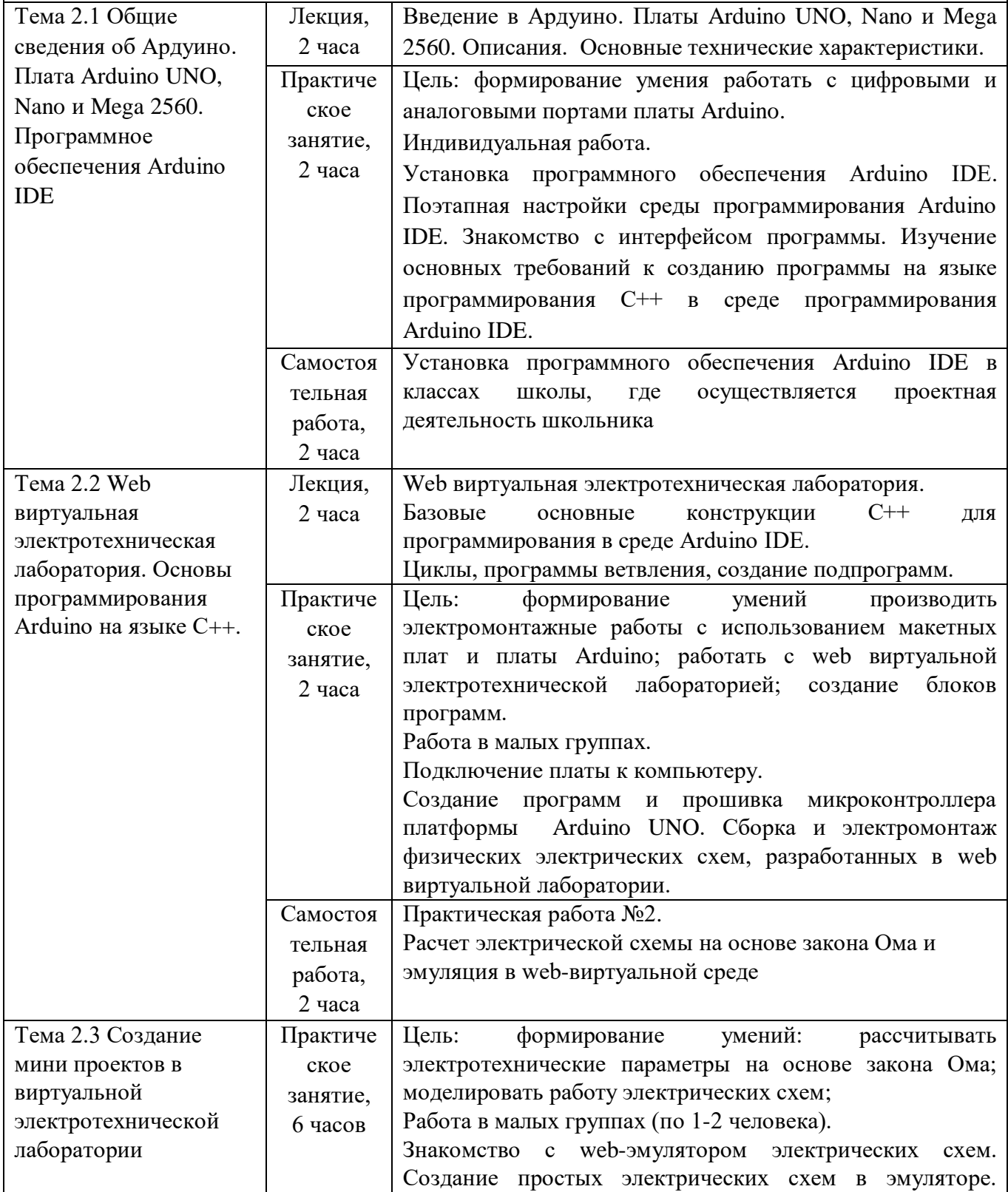

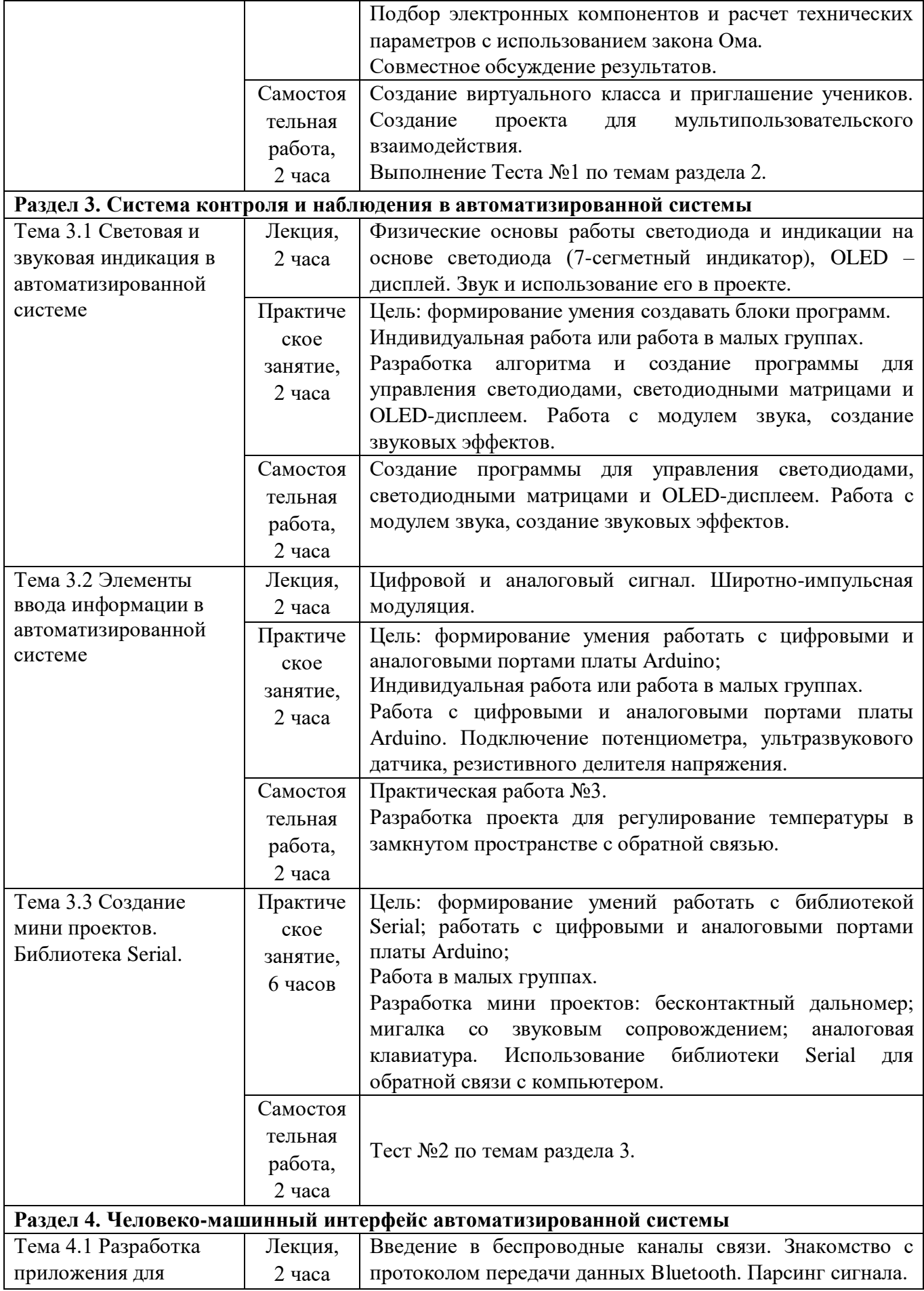

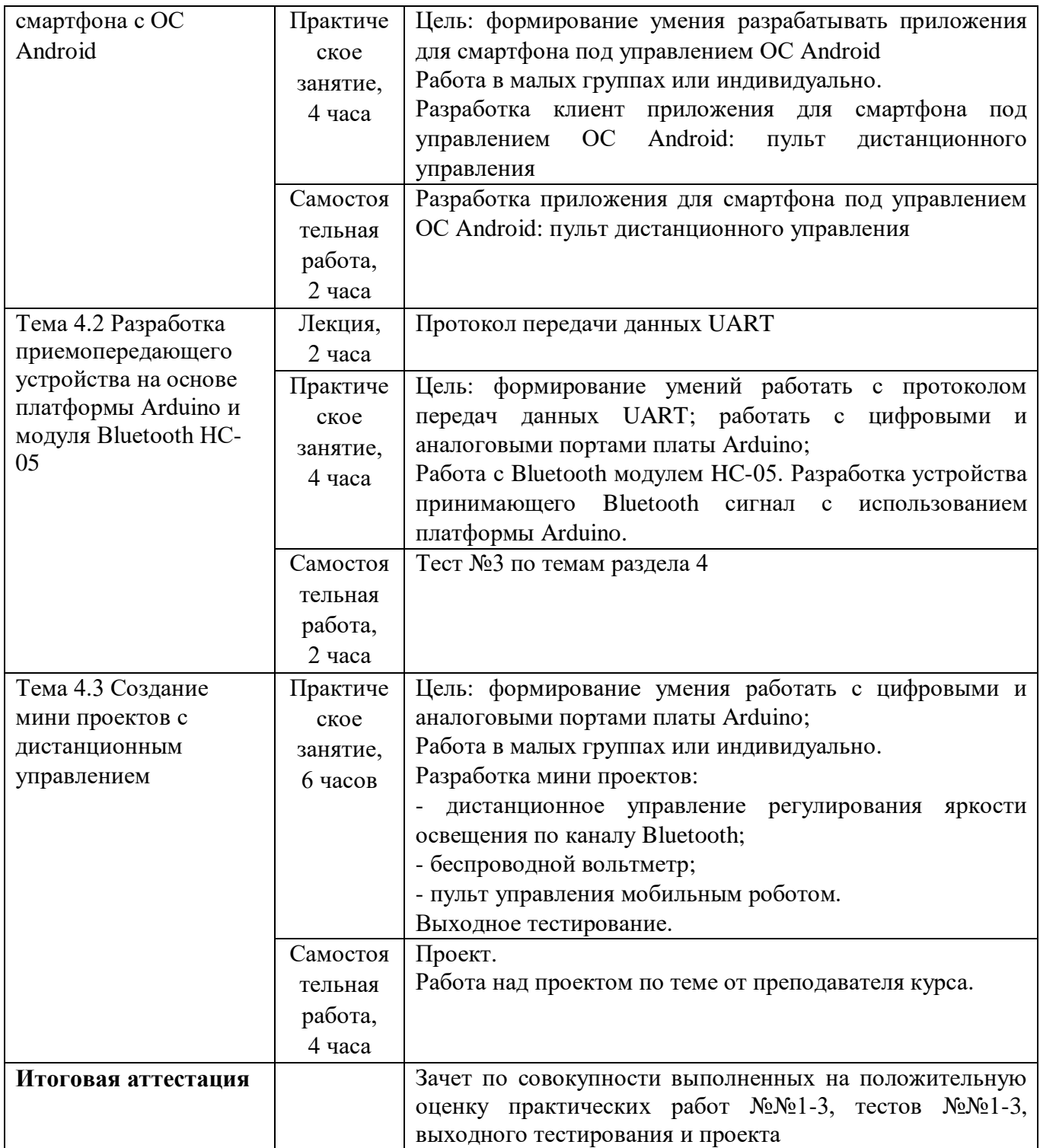

# **Раздел 3. Формы аттестации и оценочные материалы**

### **3.1 Форма текущего контроля**

Форма текущего контроля – выполнение практических работ  $N_2N_2$  1-3, тестов №№ 1-3, итогового тестирования и проекта.

### **3.1.1 Входное тестирование**

В ходе курса слушатели проходят входное тестирование, направленное на определение уровня сформированности компетенций ОПК-8, и выявление проблемных зон слушателей. Входное тестирование не подвергается оцениванию.

### **Варианты тестовых заданий для входного тестирования:**

1. Сила тока в электрической цепи 2 А при напряжении на его концах 5В. Вычислите сопротивление проводника

- $\bullet$  10 Ом
- $\bullet$  2.5 O<sub>M</sub>
- 25 O<sub>M</sub>
- $\bullet$  4 O<sub>M</sub>
- $0.25 \text{ Om}$
- 2. Как называется величина, обратная сопротивлению?
	- Напряжение
	- Сила тока
	- Проводимость
	- Мощность
- 3. Какой электротехнический элемент представлен на рисунке

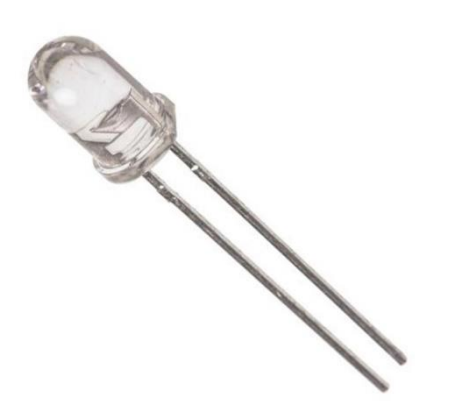

- Резистор
- Потенциометр
- Светодиод
- Транзистор

# 4. Приведите картинки и название в соответствие

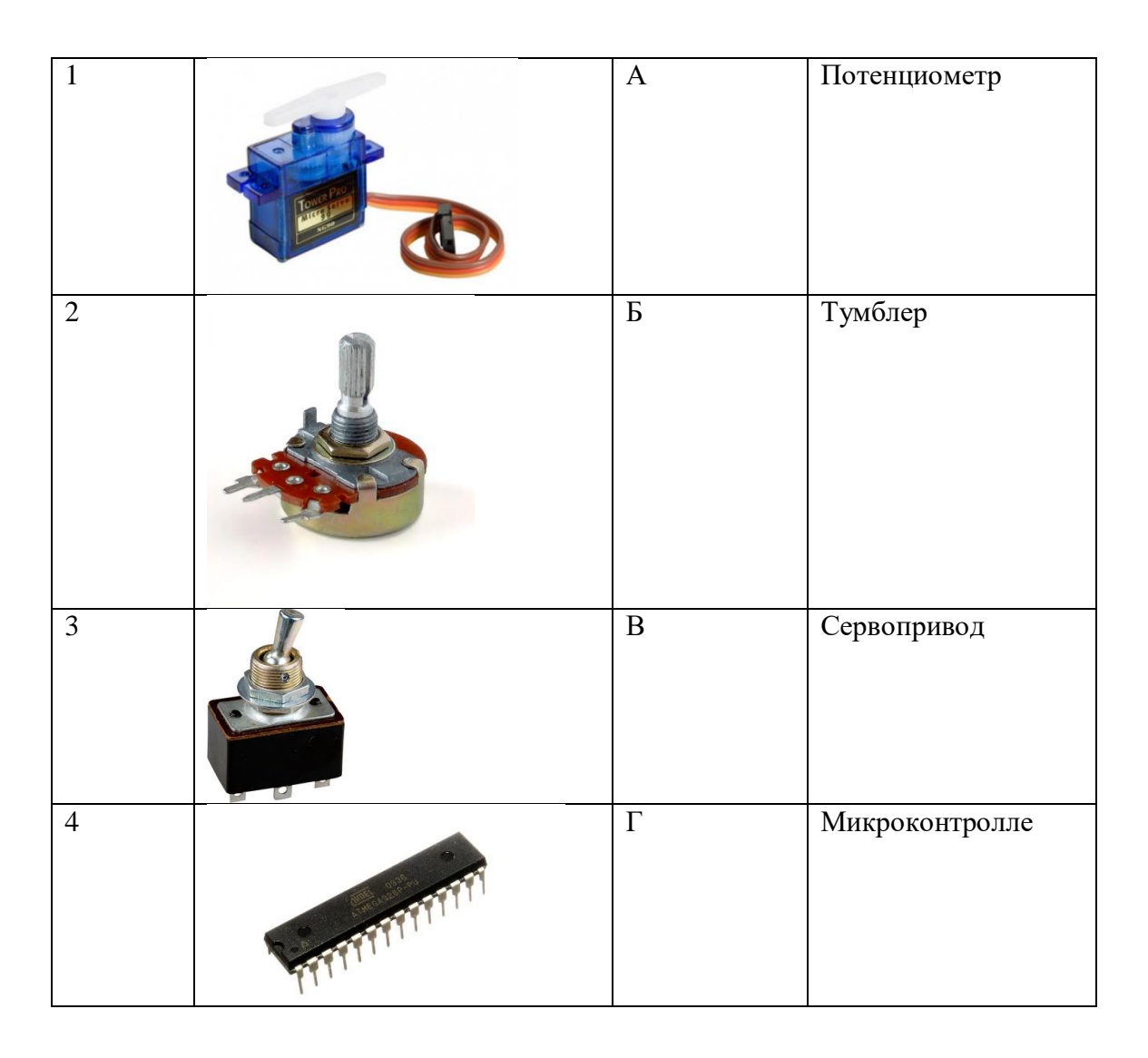

### **3.1.2 Описание и типовые примеры практических работ**

### **3.1.2.1 Практическая работа №1**

Провести анализ оборудования школы для создания проекта по заданной преподавателем тематике обучения и составить отчет.

### **Типовой пример практической работы №1**

Описать тематики школьных проектов в образовательном учреждении слушателя и оборудование, на котором реализовывается проект. Отчеты по оборудованию и проектам оформить в виде таблиц 1 и 2, представленных ниже.

### **Таблица 1. Отчет по оборудованию**

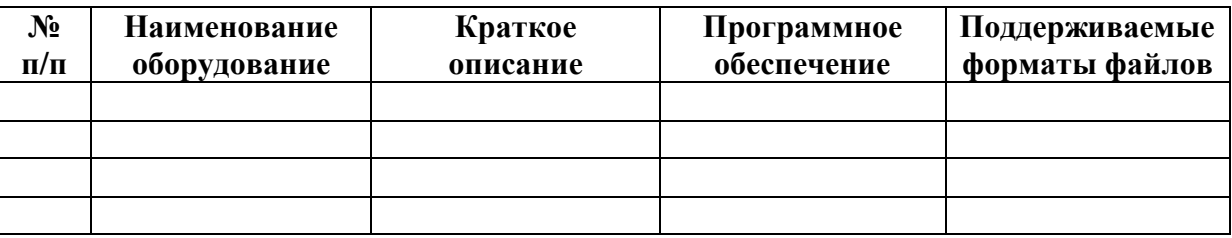

### **Таблица 2. Отчет по проектам**

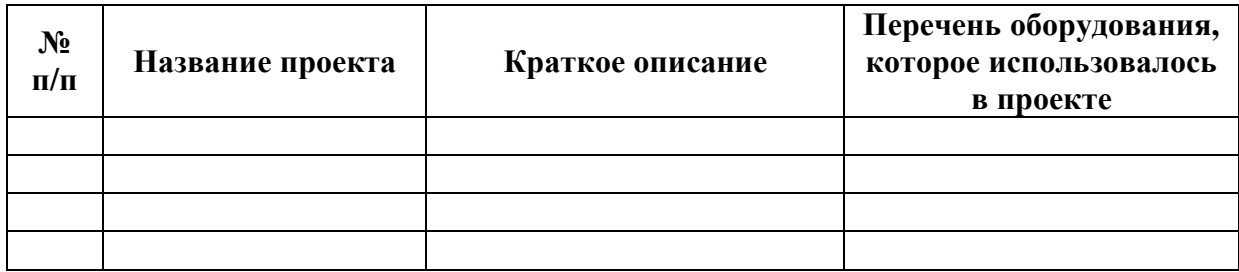

### **3.1.2.2 Практическая работа №2**

Расчет электрической схемы на основе закона Ома и эмуляция в webвиртуальной среде

**Типовые примеры практической работы №2**

**Пример 1**

Рассчитать токи и напряжения в электрической цепи, представленной на рисунке 1, используя закон Ома.

Проверить правильность расчета, используя моделирование в web виртуальной электротехнической лаборатории.

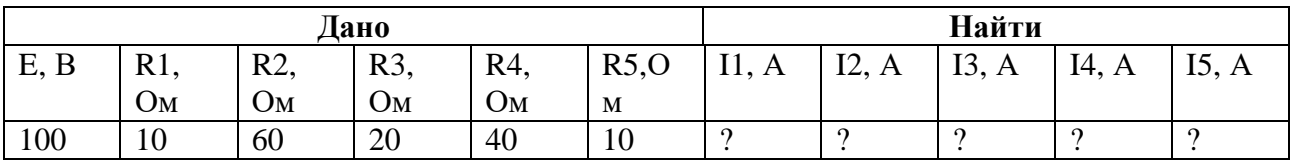

Решение и результаты исследования представить в виде отчета в формате \*.doc или \*.docx.

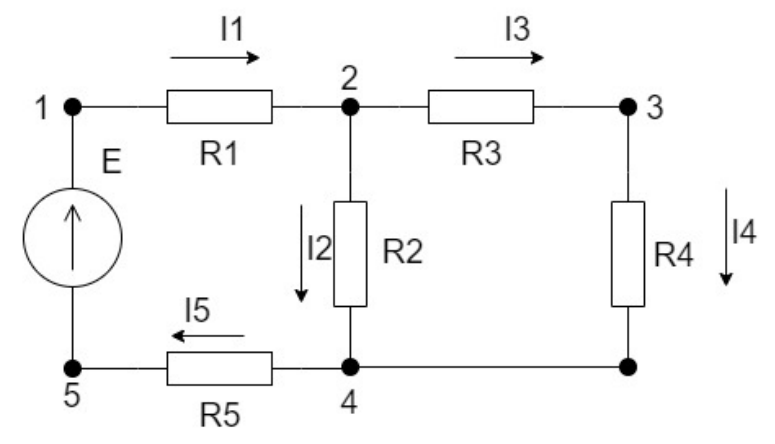

**Рис.1 Электрическая схема для практической работы №2**

### **Пример 2**

Рассчитать параметры электрической цепи и смоделировать ее работу в виртуальной электротехнической лаборатории.

Упростим электрическую цепь:

Резисторы R3 и R4 соединены последовательно (Рис.2), поэтому:

 $R34 = R3 + R4 = 20 + 40 = 60$  Om

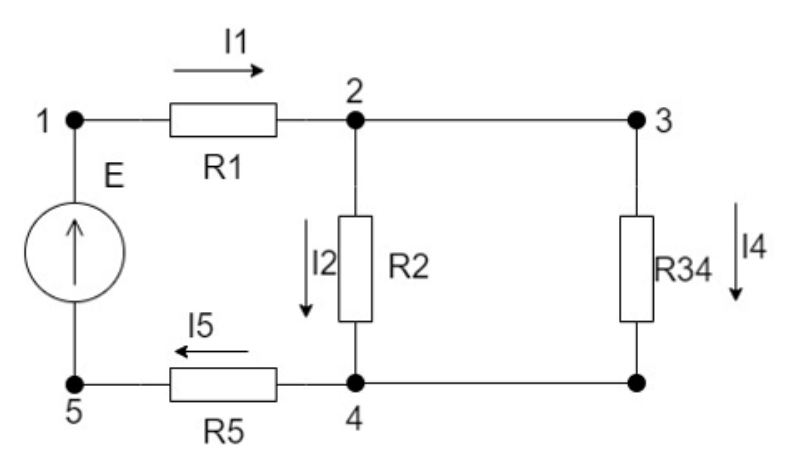

#### **Рис.2 Электрическая цепь**

Резисторы R34 и R2 соединены параллельно (Рис.3), поэтому:

 $R234 = (R2*R4)/(R2+R4) = 30$  Om

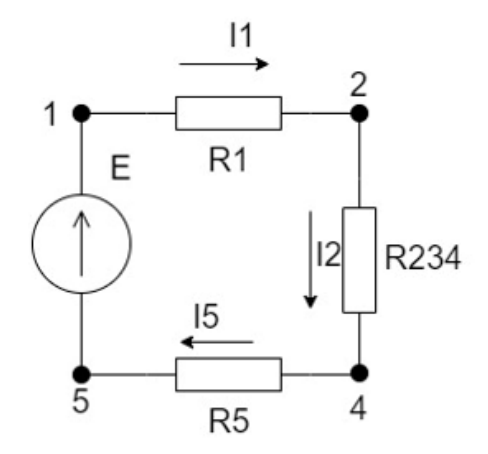

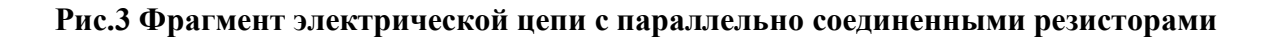

Резисторы R1, R234 и R5 соединены последовательно (Рис.4), поэтому:

 $Ro6u = R1 + R234 + R5 = 50$  Om

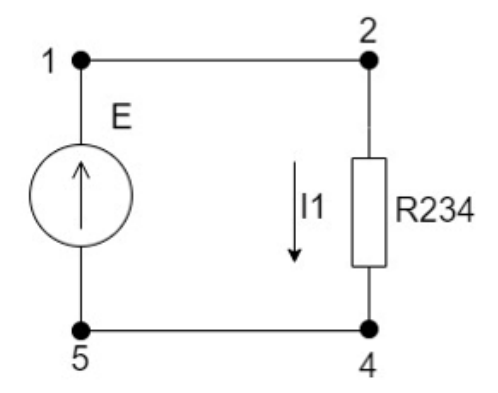

**Рис.4 Фрагмент электрической цепи с последовательно соединенными резисторами**

По закону Ома

 $I1=I5 = E/Ro6III = 100/50 = 2 A$ 

По закону Ома для участка цепи 24

 $U24 = I1*R234 = 2*30 = 60 B$ 

По закону Ома для участка цепи 24

 $I2 = U24/R2 = 60/60 = 1 A$ 

По закону Ома для участка цепи 234

 $I3=I4 = U23/R34 = 60/60 = 1A$ 

Результаты моделирования в среде web - виртуальной среде представлены на рисунке 5.

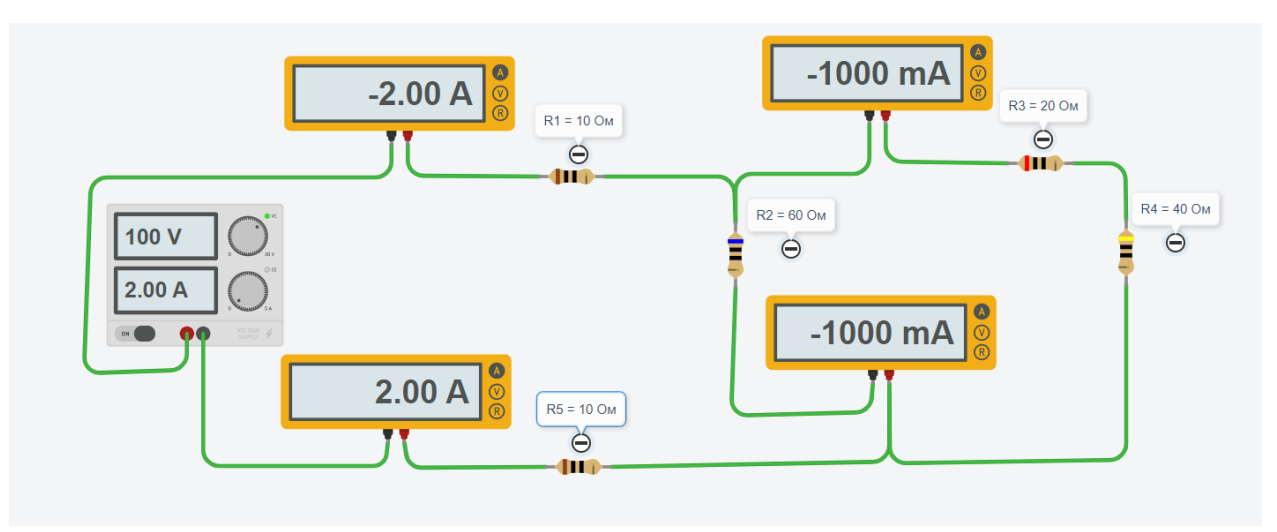

**Рис.5 Результаты моделирования в среде web**

Ссылка на электрическую схему (дата последнего обращения: 10.02.2022 г.): https://www.tinkercad.com/things/jrozV6EgPSC-fantastic-

hango/editel?sharecode=UOWdTtjE4p-jQhTEa9Oh1qVyvAC3vI0v5MwR3RythUk

### **3.1.2.3 Практическая работа №3**

Разработка автоматизированной системы

### **Пример практической работы №3**

Разработчику автоматизированных систем досталось устройство в разобранном виде (Рис.6).

Необходимо собрать рабочее устройство, используя плату Arduino Uno, которое будет выполнять следующую задачу:

- пользователь вращает потенциометр и устанавливает в нужное положение вал серводвигателя,

- индикаторы показывают положения серводвигателя - 0, 90 и 180 соответственно зеленый, синий и красный.

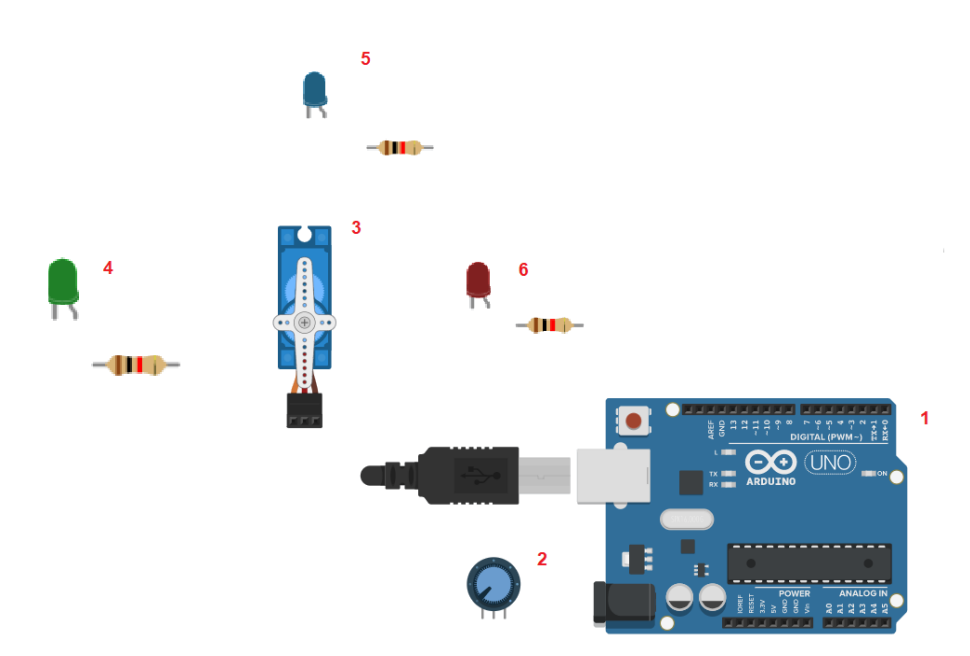

**Рис.6 Устройство в разобранном виде**

# **Пример решения практической работы №3**

Выполнение практической работы может быть представлено тремя уровнями сложности.

**1 Уровень сложности**. Монтаж и коммутация элементов автоматизированного устройства управления (Рис.7) и описание компонентов и их назначения.

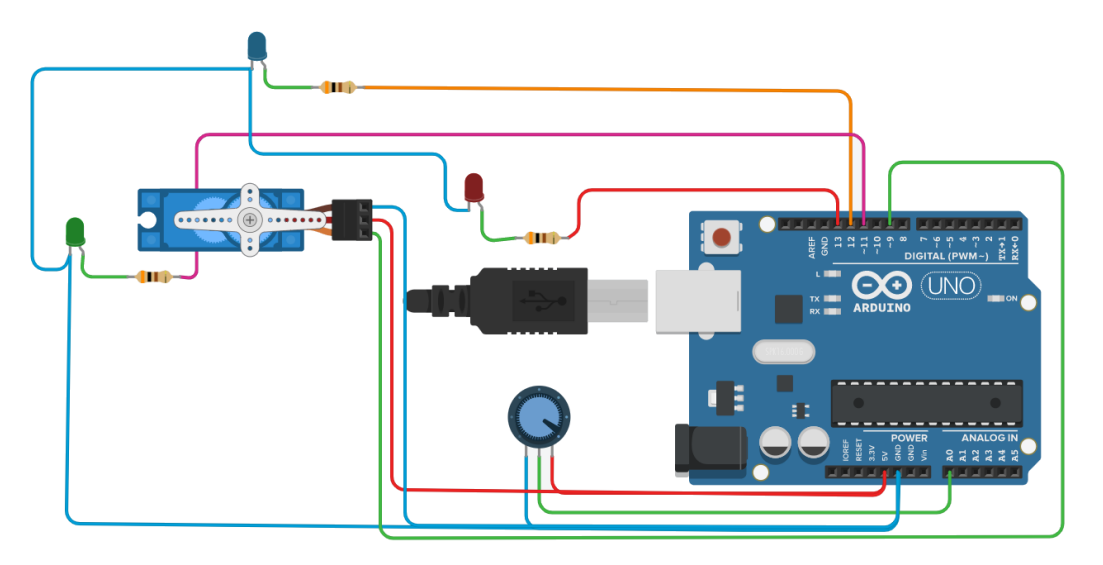

### **Рис.7 Автоматизированное устройство управления**

Описание компонентов и их назначение:

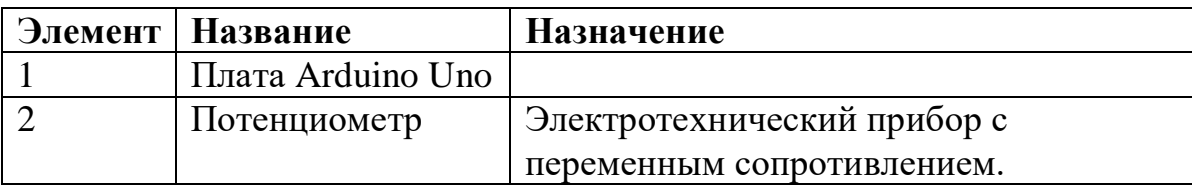

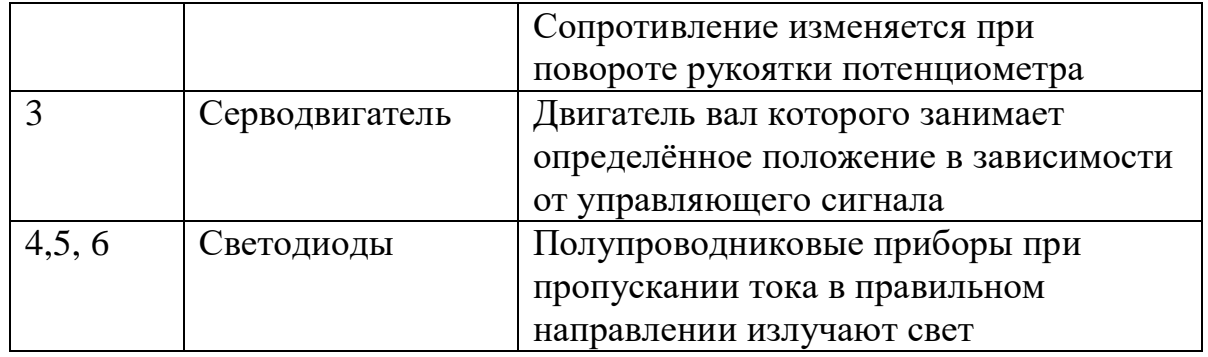

**2 Уровень сложности.** Разработка алгоритма работы программы. Реализация алгоритма управления роботом в среде программирования Arduino IDE, с указанием комментариев в теле программы.

### **Алгоритм работы устройства:**

- определение уровня напряжения с потенциометра 2 на аналоговом входе A0 платы Arduino Uno 1;

- преобразование напряжения на потенциометре в угол задания положения серводвигателя и установление серводвигателя в данное положение;

- проверка: если задание на положения вала двигателя находится в диапазоне от 0 до 10 градусов, то засвечиваем красный светодиод, если в пределах от 80 до 100 градусов, то засвечиваем синий светодиод, если задание находится в диапазоне от 170 до 180 градусов, то засвечиваем зеленый светодиод.

Алгоритм повторяется бесконечно.

### **Листинг программы:**

```
1 #include <Servo.h> // подключили библиотеку Servo
   ntively interesting the same experiment of the same state of the same state of the same state of the same stat<br>Servo motorl; // создали объект библиотеки Servo с именим motorl
 \bar{z}\mathcal{R}\overline{4}\overline{5}void setup()
-6
   \{\overline{7}pinMode(13, OUTPUT); // устанавливаем порты 13, 12, 11 для передачи сигнала
8
     pinMode(12, OUTPUT);
\circpinMode (11, OUTPUT);
10
     motor1. attack (9); // установили 9 порт для управления серводвигателем
11\rightarrow12^{1}13
   void loop()
14\left\{ \right.15
     val = analogRead (A0); // считали показания с аналогового порта AO
16
     val = map (val, 0, 1024, 0, 180); //преобразовали значения пременной val в диапазон 0 180
17
     motor1.write (val);
                                             // установили вал серводвигателя в угол val
      if ((val > 0) && (val <10)) // включили красный светодиод
18
19
     \mathbb{R}digitalWrite(13, HIGH);
2021digitalWrite(12, LOW);
     digitalWrite(11, LOW);
22
23
24
     else
25
26
     digitalWrite(13, LOW);
27
     digitalWrite(12, LOW);
28
     digitalWrite(11, LOW); }
     if ((val > 80) && (val <100)) // включили синий светодиод
29
30
31digitalWrite(13, LOW);
32
     digitalWrite(12, HIGH);
33
     digitalWrite(11, LOW);
34
35
     else
36
     digitalWrite(13, LOW);
37
     digitalWrite (12, LOW);
38
     digitalWrite(11, LOW); }
39
     if ((val > 170) && (val <180)) // включили зеленый светодиод
40
4142
     digitalWrite(13, LOW);
43
     digitalWrite(12, LOW);
44digitalWrite(11, HIGH);
45
      - 3
```
**3 Уровень сложности.** Программирование автоматизированного устройства и настройка на выполнение заданного задания.

### **3.1.3 Требования к выполнению практических работ №№1-3**

Практические работы №№1-3 выполняется на листах формата А4. Наличие титульного листа обязательно.

Практическая работа №1 носит описательный характер. Необходимо провести анализ необходимого оборудования для создания проекта по заданной тематике и предоставить 2 отчета в виде таблиц 1 и 2, как показано выше.

Практические работы №№2-3 выполняются в виде отчетов в формате \*.doc или \*.docх.

### **3.1.4 Критерии оценивания практических работ №№1-3**

Критерий оценивания практической работы №1:

- зачет ставится, если слушатель провел подробный анализ оборудования и тематику школьных проектов образовательного учреждения и заполнил 2 отчета, в противном случае работа не оценивается.

Критерий оценивания практических работ №№2-3:

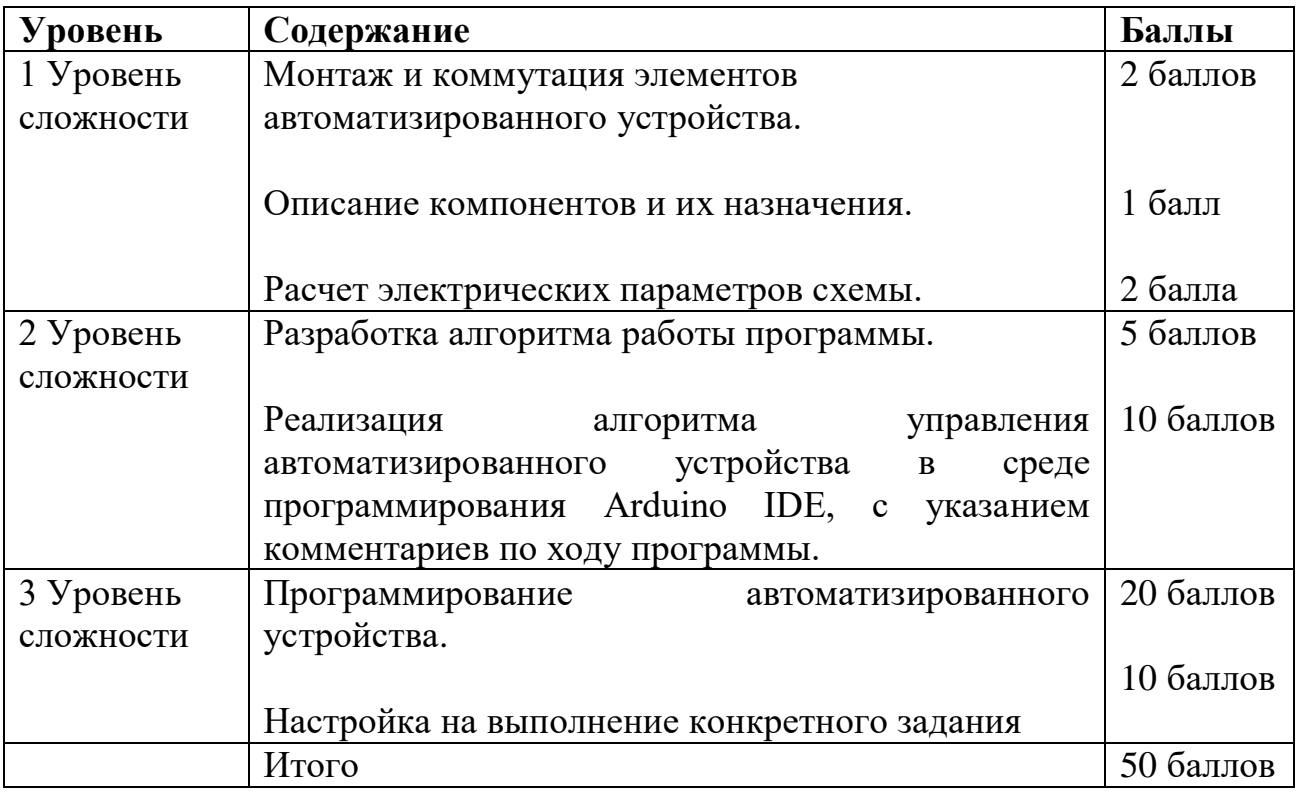

Практическая работа №№2-3 считается выполненной на положительную оценку, если слушатель набрал не менее 60% от максимального количества баллов, а именно, не менее 30 баллов.

### **Оценивание:**

- количество баллов, набранное по практическим работам №№ 2-3;

- зачтено / не зачтено по практической работе  $\mathbb{N}_2$  1.

### **3.1.5 Типовые примеры заданий тестов №№1-3**

**Тест 1 по разделу «Платформа Arduino, как платформа автоматизированной системы в проекте школьника»**

## **1. Процедура void setup() выполняется:**

- один раз при включении платы Arduino
- только один раз
- все время, пока включена плата Arduino

# **2. Для назначения режима работы пинов Arduino используется**

- $\bullet$  директива #define
- $\bullet$  функция pinMode()
- функция digitalWrite()
- функция digitalRead()

# **3. Как работает оператор "="**

- это оператор сравнения
- это оператор присваивания, он помещает значение, расположенное справа

от него, в переменную стоящую слева

 это оператор присваивания, он делает оба операнда равными большему из них

**4. Для какой цели в данной схеме используется резистор, последовательно соединенный со светодиодом**

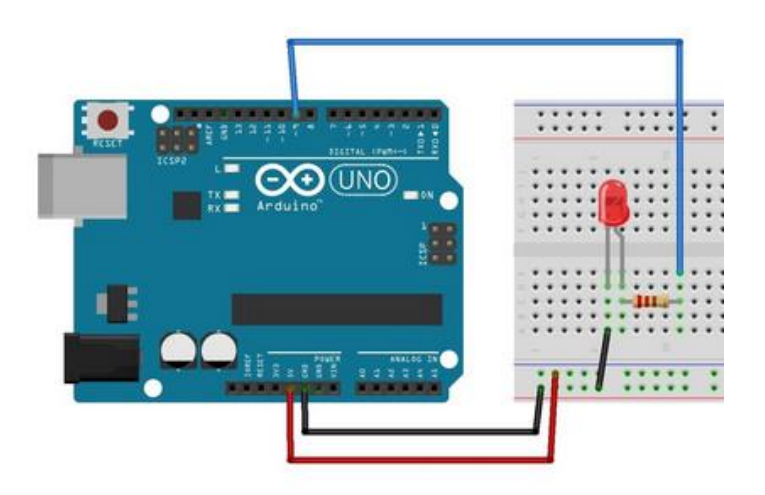

- для уменьшения силы тока, текущего через светодиод
- для увеличения яркости свечения светодиода
- для увеличения силы тока, текущего через светодиод

для подавления шума на выводе кнопки

# **Тест 2 по разделу «Система контроля и наблюдения автоматизированной системы»**

### **1. Анод (длинная ножка светодиода) подключается к ...**

- минусу
- плюсу
- к плюсу и минусу

### **2. При запуске Ардуино процедура setup выполняется ...**

- один раз
- каждые 20 милисекунд
- в бесконечном цикле
- **3. Плату Ардуино можно подключить к блоку питания ...**
- до 12 В
- $-7 12 B$
- до 5 В
- **4. Программу для микроконтроллера Ардуино называют ...**
- алгоритм
- скетч
- setup
- **5. Для сборки электрических схем без пайки используют ...**
- макетную плату
- печатную плату
- клемники

# **Тест 3 по раздел у «Человеко-машинный интерфейс автоматизированной системы»**

**1. Какой параметр кнопки отвечает за ее графическое отображение** 

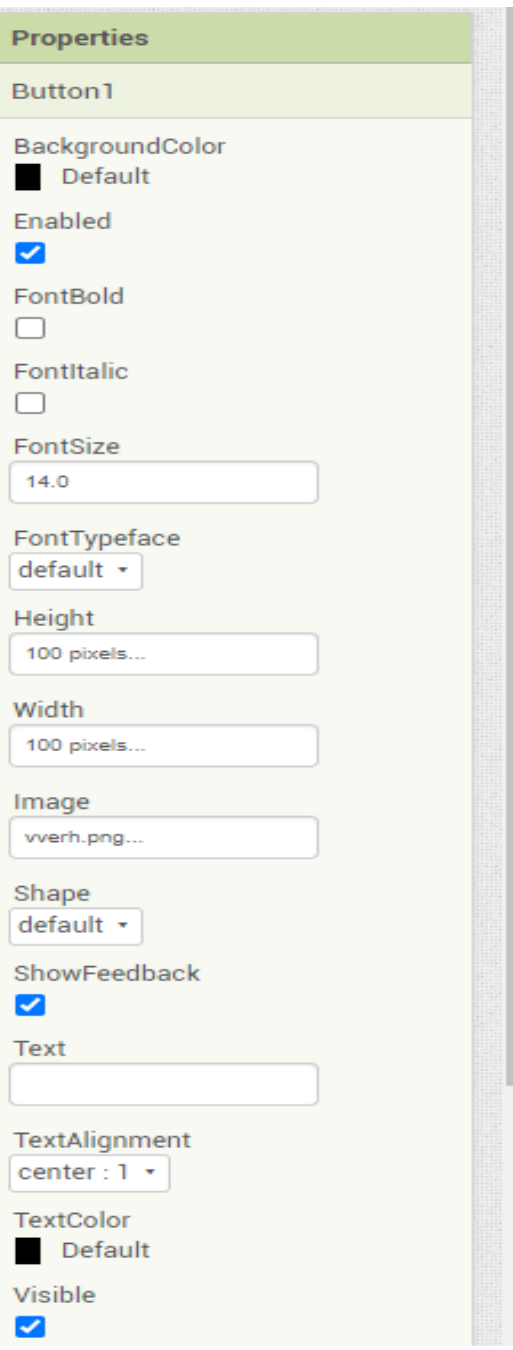

- FrontBold
- FrontSize
- Image
- TextColor

**2. На каком рисунке изображено правильное соединение приемника и передатчика по протоколу UART**

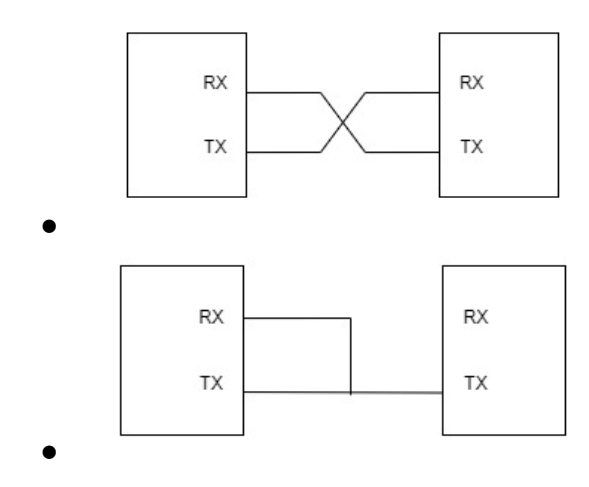

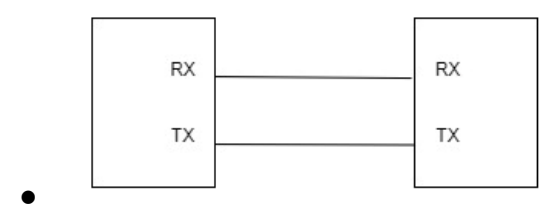

**3. Какой элемент в разделе User Interfase отвечает за объект Кнопка?**

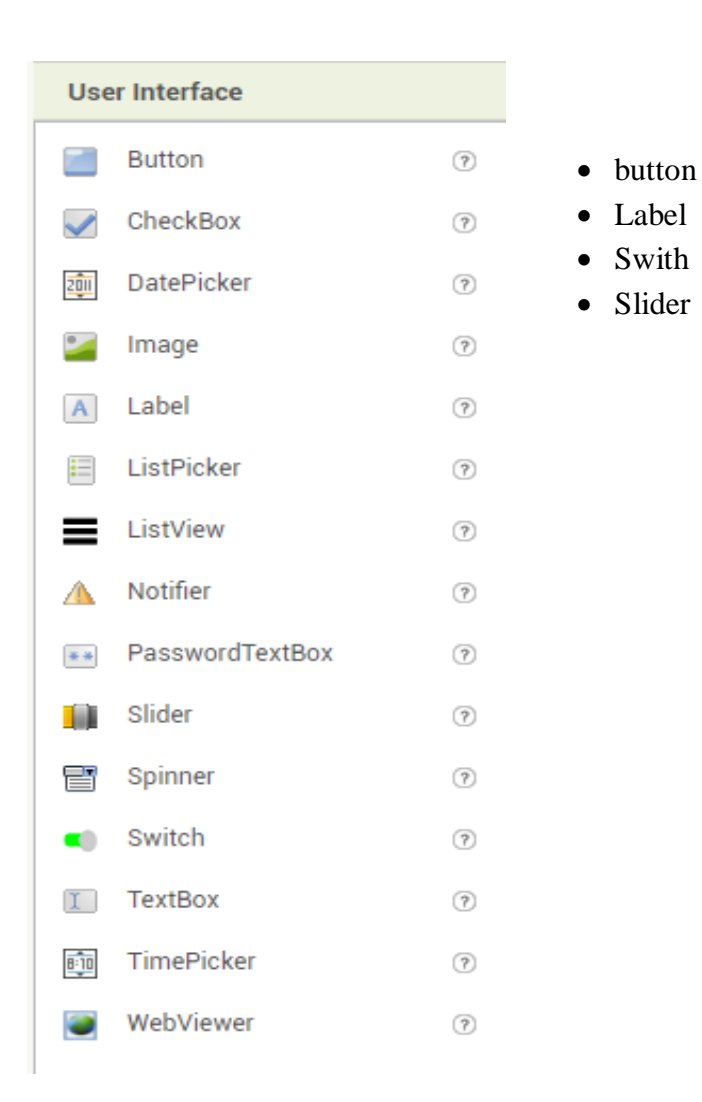

# **4. Что произойдет при выполнение данной команды**

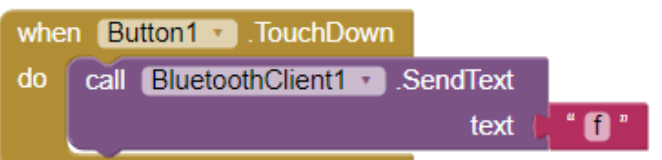

- при нажатой Button1 вызывается BluetoothClient1 и отправляется символ f
- при клике Button1 вызывается BluetoothClient1 и отправляется символ f
- при долгом удержании Button1 вызывается BluetoothClient1 и отправляется

#### **3.1.6 Требования к выполнению тестов №№1-3**

Тест выполняется во время самостоятельной работы после изучения определенного раздела и содержит 20 вопросов по темам этого раздела, а именно: тест 1 – по темам раздела 2, тест 2 – по темам раздела 3 и тест 3 – по темам раздела 4. Все вопросы в тесте - базового уровня, с выбором 1-го правильного ответа. На выполнение теста отводиться 2 академических часа, в среднем по 4,5 минуты на один вопрос. Тест необходимо выполнить до окончания изучения следующего раздела. Для теста №3 время окончания устанавливает преподаватель курса.

#### **3.1.7 Критерии оценивания тестов №№1-3**

Каждый тест содержит 20 вопросов по темам конкретного раздела. За каждый правильно выбранный ответ ставится 0,5 балла. Максимальное количество баллов за тест – 10 баллов.

Тест считается положительно оцененным, если слушатель получил не менее 6 баллов. За три теста минимальное количество баллов равно 18.

**Оценивание**: количество баллов, полученное за каждый тест №№ 1-3 по отдельности.

#### **3.1.8 Пример типового проекта**

**Проект «Пульт дистанционного управления для автоматизированной системы»**

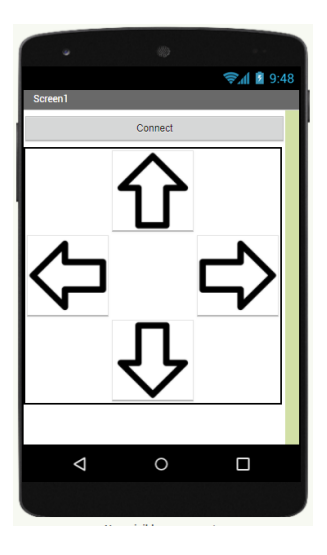

Разработать пульт дистанционного управления мобильным роботом по Bluetooth каналу на базе смартфона под управлением ОС Android. Внешний вид приложения представлен на рисунке

### **Пример выполнения проекта. Интерфейс программы**

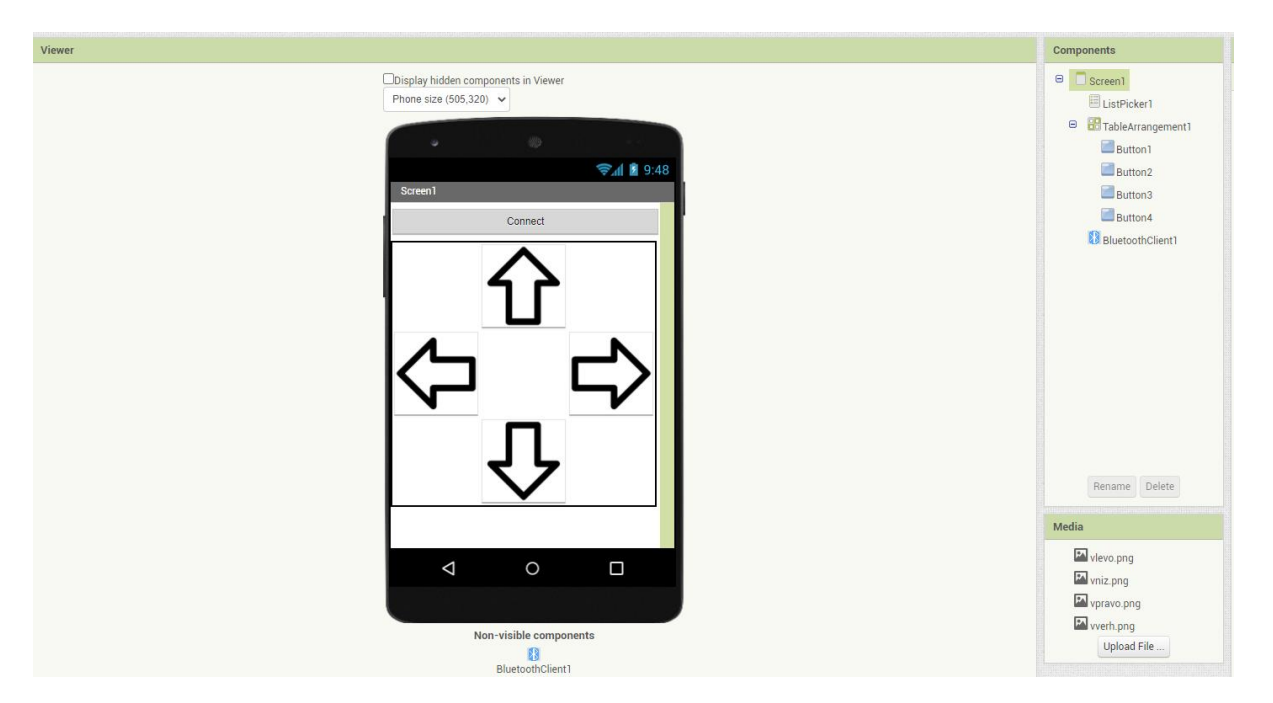

#### **Листинг программы для клиента Bluetooth**

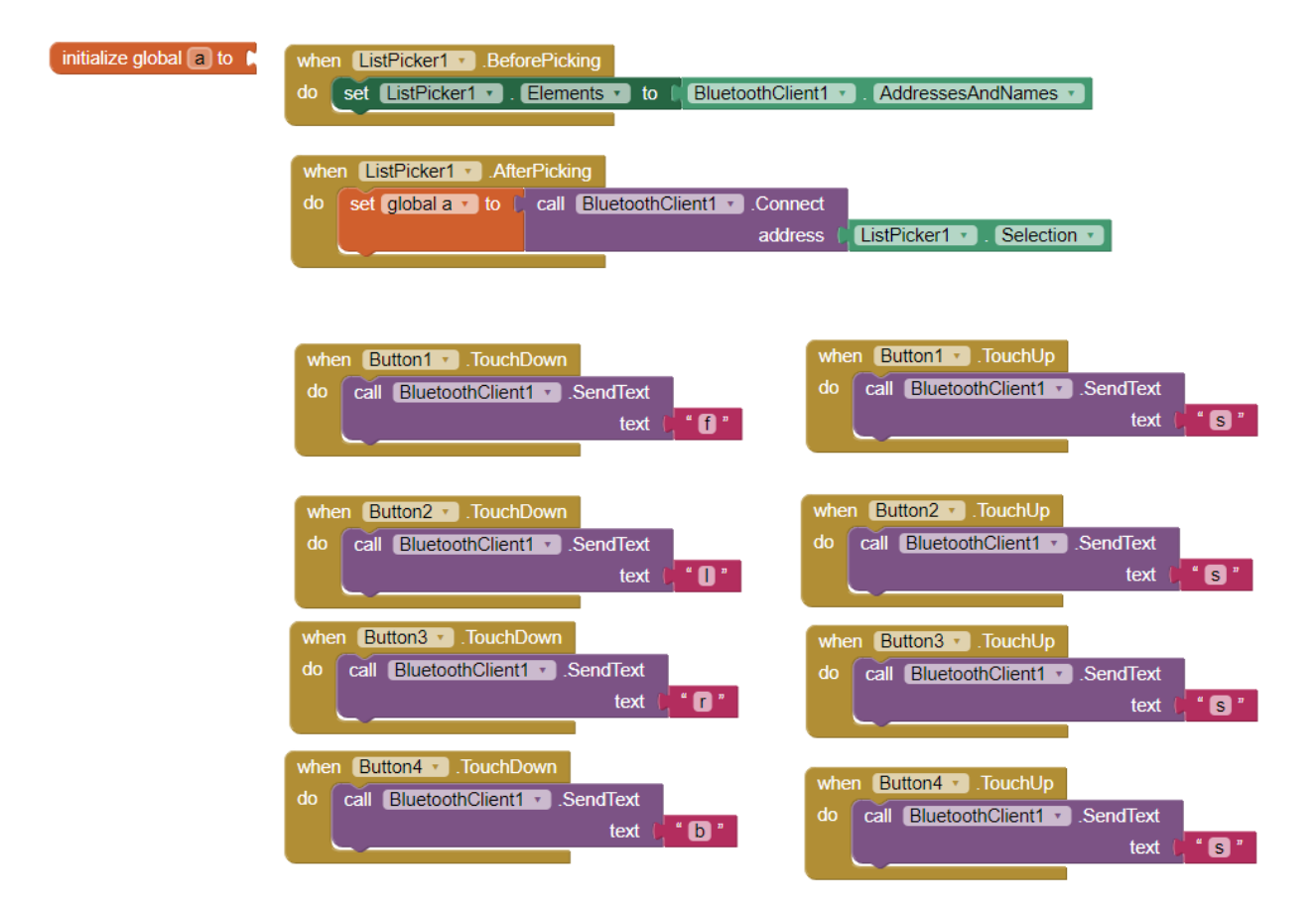

### **Алгоритм работы:**

- 1. Сопрягаем смартфон с Bluetooth модулем
- 2. Соединяем устройства чрез приложения
- 3. Настраиваем действия кнопок по условию «пока кнопка нажата»:
- передаём символ f, если двигаемся вперед
- передаём символ l, если двигаемся налево
- передаём символ r, если двигаемся направо
- передаём символ b, если двигаемся назад

Если кнопки не нажаты, отправляем символ s

### **3.1.9 Требования к выполнению проекта**

Задание на проект определяет преподаватель курса. Проект может выполняться малыми группами по 2-3 человека или индивидуально (по желанию слушателей).

Выполнение проекта осуществляется поэлементно:

- монтаж и коммутация элементов автоматизированного устройства;
- описание компонентов и их назначения;

- расчет электрических параметров схемы;

- разработка алгоритма работы программы;

- реализация алгоритма управления автоматизированного устройства в среде программирования Arduino IDE;

- содержание комментариев в теле программы;

- программирование автоматизированного устройства;

- настройка на выполнение конкретного задания.

Все элементы проекта относятся к различным уровням сложности и их выполнение оценивается, соответствуя уровню сложности.

Описание работы выполняется на листах формата А4. Наличие титульного листа обязательно, где указывается тема проекта, авторы проекта, преподаватель курса, оценивающий проект.

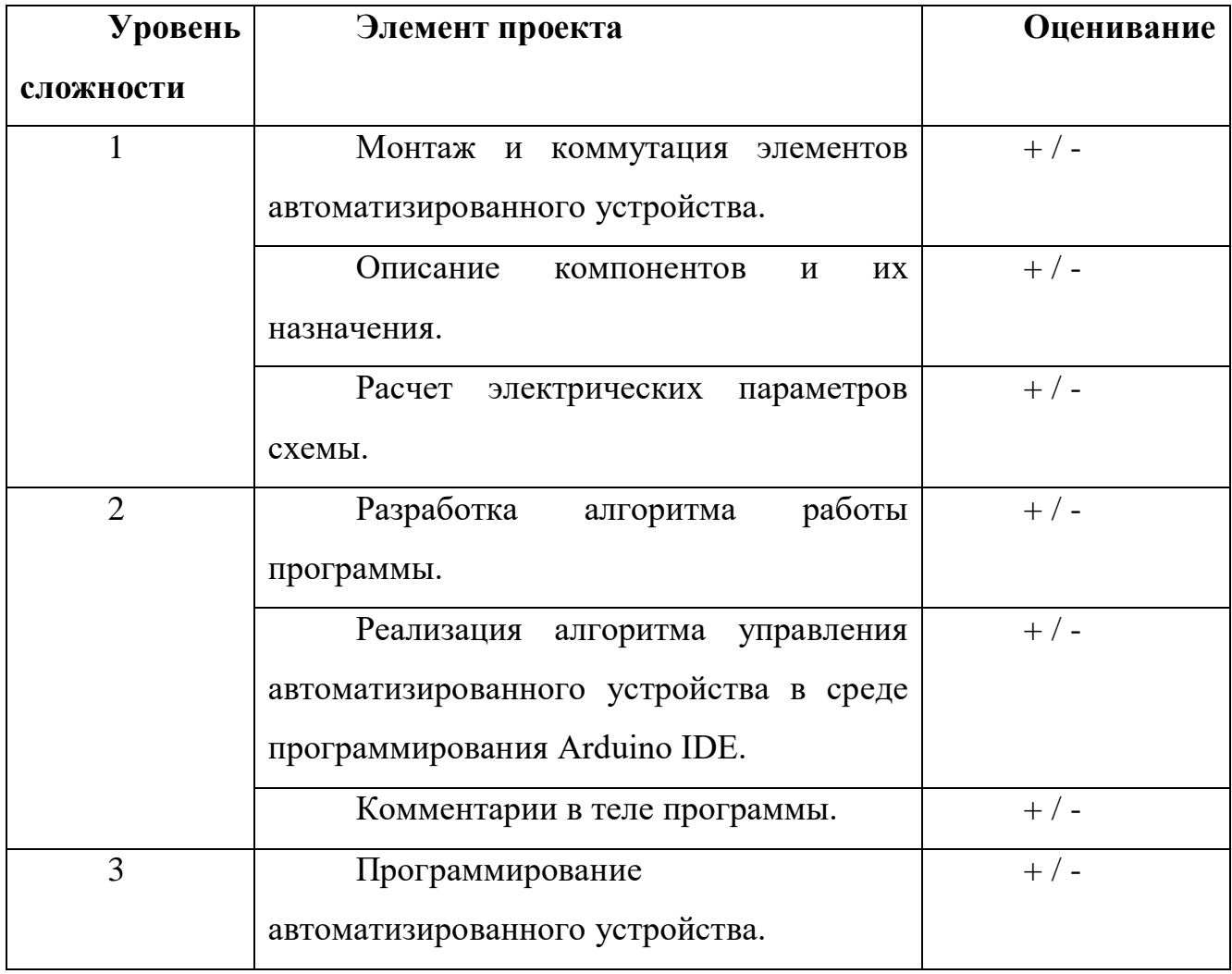

### **3.1.10 Критерии оценивания проекта**

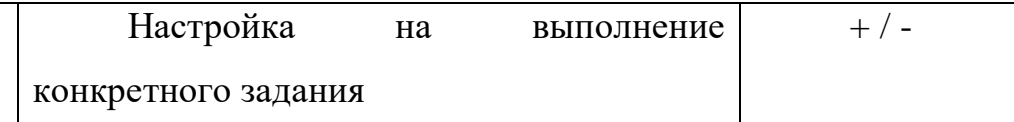

Выполнение элемента проекта соответствует знаку «+».

При выполнении элементов уровня сложности 1, каждый выполненный элемент соответствует 5 баллам.

При выполнении элементов уровня сложности 2, каждый выполненный элемент соответствует 10 баллам.

При выполнении элементов уровня сложности 3, каждый выполненный элемент соответствует 25 баллам.

Максимальное количество баллов за проект - 95 баллов. Проект считается выполненным на положительную оценку, если слушатель набрал не менее 60%, а именно, не менее 55 баллов.

**Оценивание:** количество баллов, полученное за проект.

### **3.1.11 Выходное тестирование**

### **Варианты тестовых заданий для выходного тестирования:**

### **1. Процедура void setup() выполняется:**

- один раз при включении платы Arduino
- только один раз
- все время, пока включена плата Arduino

### **2. Анод (длинная ножка светодиода) подключается к ...**

- минусу
- плюсу

 $\bullet$ 

к плюсу и минусу

# **3. На каком рисунке изображено правильное соединение приемника и передатчика по протоколу UART**

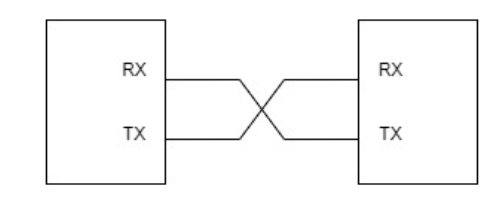

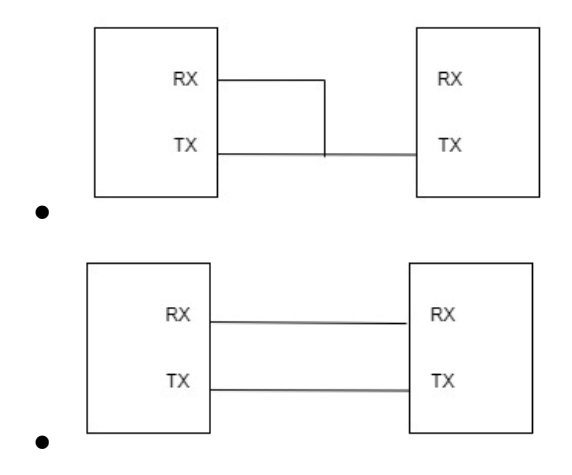

### **4. Что произойдет при выполнение данной команды**

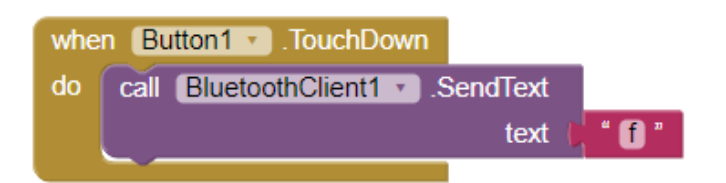

• при нажатой Button1 вызывается BluetoothClient1 и отправляется символ f

• при клике Button1 вызывается BluetoothClient1 и отправляется символ f

 $\bullet$  при долгом удержании Button1 вызывается BluetoothClient1 и отправляется символ f

**5. Определите значение сопротивлений электрической цепи, изображенной на рисунке.**

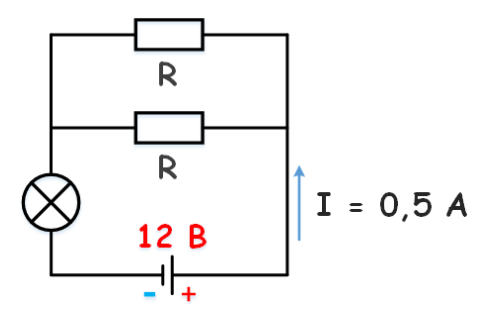

Ответ напишите в Ом.

### **3.1.12 Требования к выполнению выходного теста**

Выполнение выходного теста направлено на определение уровня сформированности компетенций ОПК-8. Тест содержит 20 вопросов по темам разделов 2 -4. Все задания в тесте - базового уровня. Необходимо выбрать и занести правильный ответ в поле ответа. На выполнение теста отводиться 2 академических часа, в среднем по 4,5 минуты на одно задание.

### **3.1.13 Критерии оценивания выходного теста**

За каждый правильный ответ ставится 1 балл. Максимальное количество баллов за выходное тестирование – 20 баллов.

Выходное тестирование считается положительно оцененным, если слушатель получил не менее 12 баллов.

**Оценивание:** количество баллов, полученное за выходное тестирование.

#### **3.2 Итоговая аттестация**

**Итоговая аттестация** - зачет по совокупности выполненных на положительную оценку практических работ №№1-3, тестов №№1-3, выходного тестирования и проекта.

Итоговая аттестация осуществляется на основании зачета по практической работе №1, полученных не менее 60 совокупных баллов за практические работы №№2-3, не менее 18 баллов за тесты №№1-3, не менее 12 баллов за выходное тестирование и не менее 55 баллов за проект.

Зачет ставится, если по практической работе №1 получен зачет и набрано не менее 145 баллов по остальным формам контроля, так как показано в таблице ниже.

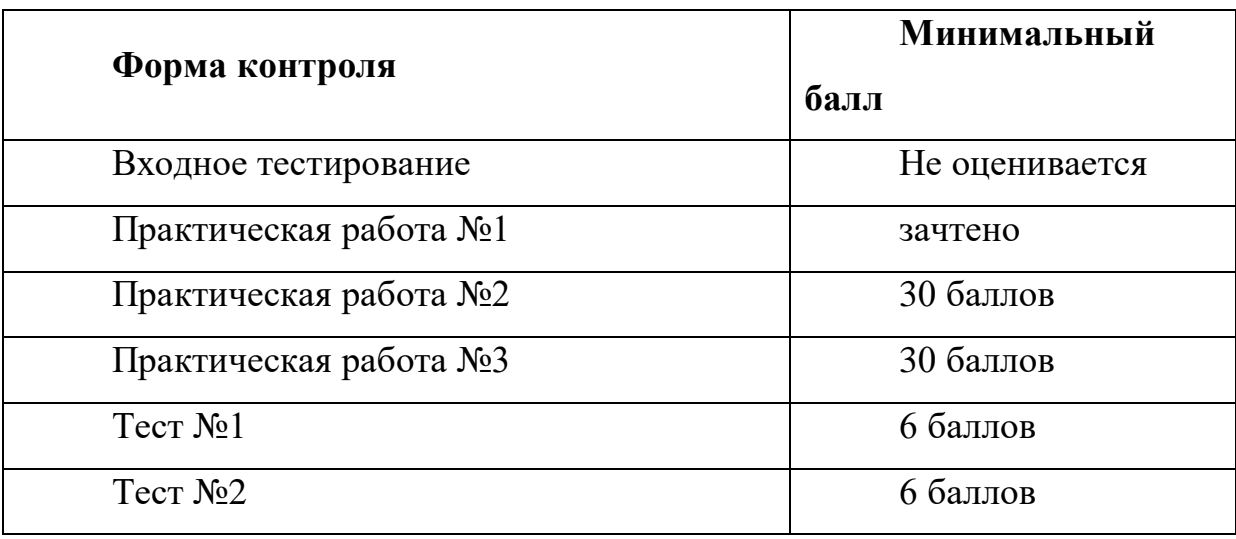

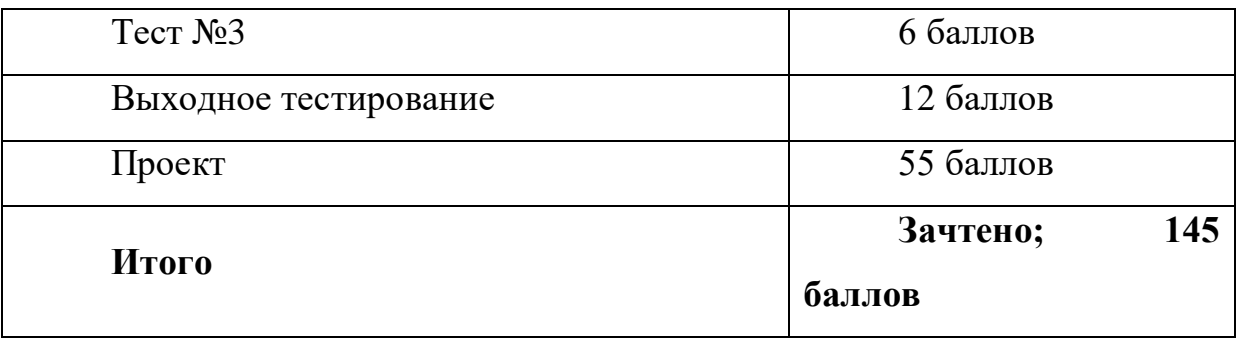

**Оценивание:** зачтено / не зачтено.

# **Раздел 4. Организационно-педагогические условия реализации программы**

# **4.1 Учебно-методическое обеспечение и информационное обеспечение программы**

### **4.1.1 Основная литература**

1. Солнечный парус : метод. указания к разработке проекта в виртуальной среде / Е.А. Гостева, М.Н. Давыдкин. – М. : Изд. Дом НИТУ «МИСиС», 2020. – 57 с.

2. Мехатроника и робототехника Arduino. Мобильный робот. Методические указания / М.Н. Давыдкин. – М: Изд. Дом НИТУ «МИСиС», 2019.- 22 с.

3. Мехатроника и робототехника Arduino. Дистанционное управление: метод. указание / М.Н. Давыдкин. – М.: Изд. Дом НИТУ «МИСиС», 2019.- 28 с.

4. Мехатроника и робототехника LEGO. От идеи до проекта. Методические указания / М.Н. Давыдкин. – М.: Изд. Дом НИТУ «МИСиС», 2019.- 24 с.

5. КАК СДЕЛАТЬ ОТКРЫТИЕ В ДЕТСКОМ ЛАГЕРЕ. ГИДРОФОБНЫЕ ФИЛЬТРЫ ДЛЯ СБОРА НЕФТЕПРОДУКТОВ С ПОВЕРХНОСТИ ВОДЫ. Давыдкин М.Н., Климон А.А. АРТЕК - СОБЫТИЕ. 2019. № 1 (19). С. 18-21.

6. ДЕТСКИЙ ЛАГЕРЬ, ГДЕ ЗАРОЖДАЮТСЯ ИННОВАЦИОННЫЕ ИДЕИ, ИЛИ РАЗРАБОТКА ЭФФЕКТИВНЫХ АНТИБЛИКОВЫХ ПОКРЫТИЙ ДЛЯ СОЛНЕЧНЫХ ЭЛЕМЕНТОВ Давыдкин М.Н., Гостева Е.А. АРТЕК - СОБЫТИЕ. 2019. № 2 (20). С. 26-28.

7. СИСТЕМА ХРАНЕНИЯ НА ОСНОВЕ ИНТЕРНЕТ ВЕЩЕЙ И RFID-ТЕХНОЛОГИИ Давыдкин М.Н. Наука и производство Урала. 2018. № 14. С. 59-60.

### **4.1.2 Дополнительная литература**

1. УСТРОЙСТВО ВЕКТОРНО-ИМПУЛЬСНОГО ПУСКА СИНХРОННОЙ МАШИНЫ С ОБМОТКОЙ ВОЗБУЖДЕНИЯ Лицин К.В., Басков С.Н., Давыдкин М.Н. Патент на полезную модель RU 169097 U1, 03.03.2017. Заявка № 2016120209 от 24.05.2016.

2. РАЗРАБОТКА МОДЕЛИ СИНХРОННОГО ДВИГАТЕЛЯ НА ПОСТОЯННЫХ МАГНИТАХ ДЛЯ ЭЛЕКТРОПРИВОДА ТРАНСПОРТНЫХ СРЕДСТВ Давыдкин М.Н. Наука и производство Урала. 2016. № 12. С. 48-52.

3. СОЗДАНИЕ ИМИТАЦИОННОЙ МОДЕЛИ ШЕСТИ ОСЕВОГО МАНИПУЛЯТОРА В СРЕДЕ ИНЖЕНЕРНОГО ПРОЕКТИРОВАНИЯ SOLIDWORKS ПОД УПРАВЛЕНИЕМ LABVEIW Штах А.В., Бондаренко Г.А., Давыдкин М.Н. Наука и производство Урала. 2015. № 11. С. 113-114.

4. АВТОНОМНЫЙ РОБОТИЗИРОВАННЫЙ МАНИПУЛЯТОР (АРМ) ДЛЯ ЭКСПЛУАТАЦИИ В ОПАСНЫХ ЗОНАХ Давыдкин М.Н. Наука и производство Урала. 2014. № 10. С. 138-140.

5. ФИЗИЧЕСКАЯ МОДЕЛЬ АВТОМАТИЗИРОВАННОГО ЭЛЕКТРОПРИВОДА ИНЕРЦИОННОЙ СИСТЕМЫ Давыдкин М.Н. Наука и производство Урала. 2013. № 9. С. 131-136.

6. ЭЛЕКТРОПРИВОД В СОВРЕМЕННОМ ЭКО ТРАНСПОРТЕ Баранов Е.Г., Харитонов Д.В., Давыдкин М.Н. Наука и производство Урала. 2012. № 8. С. 168-171. 4

7. Копосов Д. Г. Первый шаг в робототехнику. Практикум для 5-6 классов\ Д. Г. Копосов. – М.: БИНОМ. Лаборатория знаний, 2012 – 292 с.

8. Джереми Блум Изучаем Arduino. Инструменты и методы технического волшебства. - СПб.: БХВ-Петербург, 2016.

9. Саймон Монк Программируем Arduino. Основы работы со скетчами. - СПб.: Питер, 2017.

10. Улли Соммер Программирование микроконтроллерных плат Arduino/Freeduino. - СПб.: БХВ-Петербург, 2012.

11. Бабич А.В., Баранов А.Г., Калабин И.В. и др. Промышленная робототехника: Под редакцией Шифрина Я.А. – М.: Машиностроение, 2012.

12. Шахинпур М. Курс робототехники: Пер. с англ. – М.; Мир, 2010.

### **4.2 Материально-технические условия реализации программы**

Для проведения очных занятий и итоговой аттестации используются аудитории с компьютерами, технические требования:

### **Операционная система:**

Windows 7, Windows 8 и Windows 10 (Windows RT не поддерживается)

# **Аппаратное обеспечение:**

- 1) ПЭВМ по количеству учащихся. Минимальные системные требования:
	- Операционная система Windows (XP, Vista, 7, 8) или MacOS (10.6, 10.7, 10.8)
	- ГБ оперативной памяти
	- Процессор 1.5 ГГц
	- 750 Мб свободного дискового пространства
	- Разрешение экрана 1024\*600
	- Microsoft Silverlight 5.0
	- $-$  Microsoft.NET 4.0

Доступ в интернет со скоростью не мене 50 Мбит/с и web-браузером предпочтительнее Googlee.Chrome

- 2) Среда программирования Arduino
- 3) Платы Arduino и модули совместимые с ней
- 4) Наличие у слушателя смартфона с ОС не ниже Android 5.

### **Интернет-ресурсы**

1. Положение о Всероссийском конкурсе научно-технологических проектов «Большие вызовы» -URL: [https://olympmo.ru/news\\_img/docs/bigv/bv\\_2020\\_2021/pol\\_bv\\_vseros\\_2020\\_2021.pdf](https://olympmo.ru/news_img/docs/bigv/bv_2020_2021/pol_bv_vseros_2020_2021.pdf)  дата обращения: 18.02.2022

2. Положение об открытой городской научно-практической конференции «Инженеры URL: [https://conf.profil.mos.ru/files/doc/inj/Konferenciya\\_Inzhenery%20budushchego\\_2022.](https://conf.profil.mos.ru/files/doc/inj/Konferenciya_Inzhenery%20budushchego_2022.pdf) [pdf](https://conf.profil.mos.ru/files/doc/inj/Konferenciya_Inzhenery%20budushchego_2022.pdf) , дата обращения: 01.02.2022

3. Сборник тезисов Дни науки 2021 (школьная секция) ». – URL: [https://drive.google.com/file/d/1be1eHqroVv7kd1EKHkNBTvcAjmSRzRUh/view,](https://drive.google.com/file/d/1be1eHqroVv7kd1EKHkNBTvcAjmSRzRUh/view) дата обращения: 01.02.2022

4. Сборник тезисов Дни науки 2019 (школьная секция)». – URL: https://drive.google.com/file/d/1LorEFh5CNF2nOHWO\_E3nq9lbvX5YICE7/view, дата обращения: 01.02.2022

5. Сборник тезисов Дни науки 2018 (школьная секция)». – URL: [https://cloud.mail.ru/public/8hsA/HJPenYgGV,](https://cloud.mail.ru/public/8hsA/HJPenYgGV) дата обращения: 01.02.2022